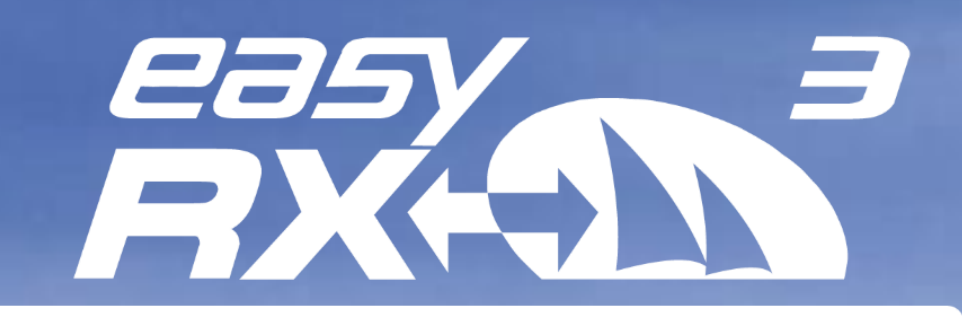

# AIS Receiver as coastal station

- 1121

We are the second age of the second and the second age of the second age of the second age of the second age of the second age of the second age of the second age of the second age of the second age of the second age of th

# **User Guide**

**V1.0**

English

www.easyAIS.com

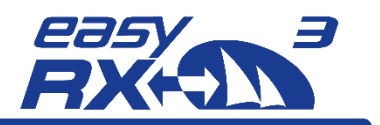

# <span id="page-1-0"></span>**1 General**

### <span id="page-1-1"></span>**1.1 Revision Level**

<span id="page-1-2"></span>Stand 1.0, Author: MK, 02/2022

### **1.2 Restrictions**

<span id="page-1-3"></span>No national or international restrictions on the use of this device are known at the current revision level.

## **2 Index of Abbreviations**

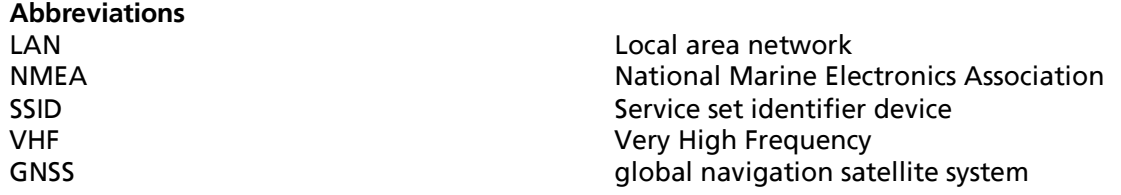

# <span id="page-1-4"></span>**3 Pictures/Sketches Overview**

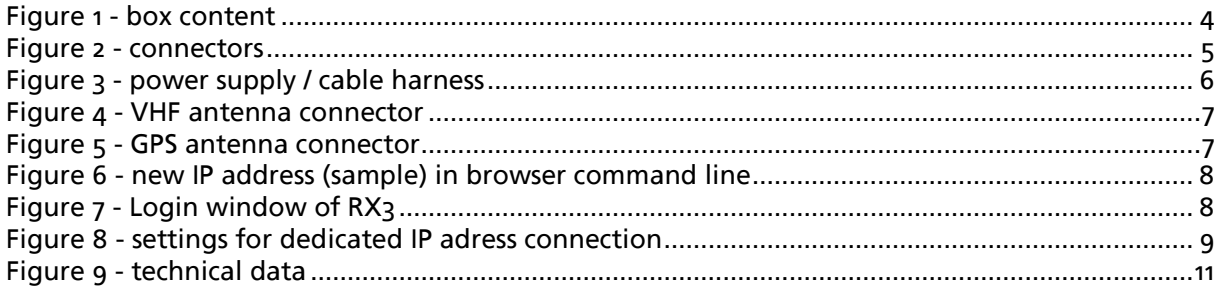

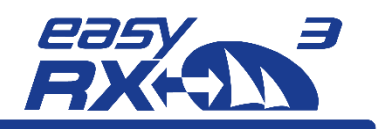

# **Table of Content**

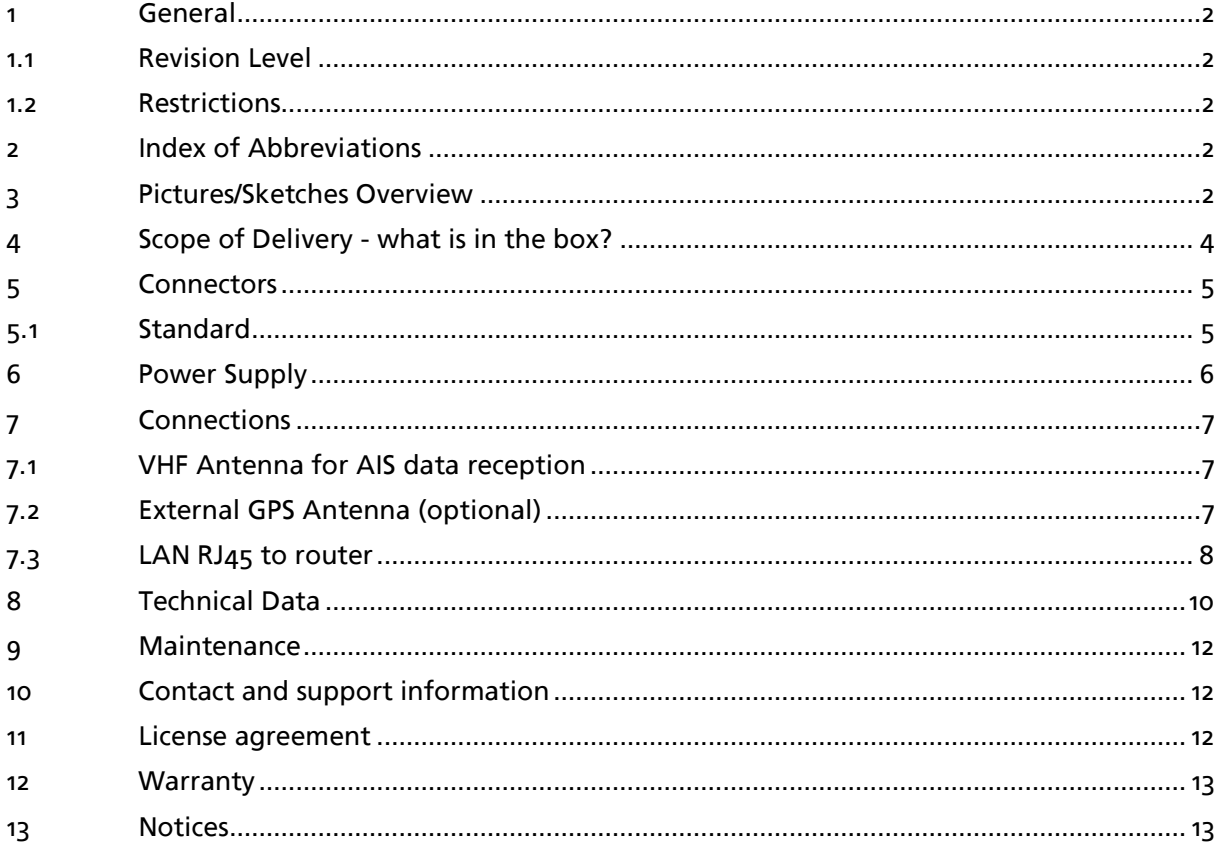

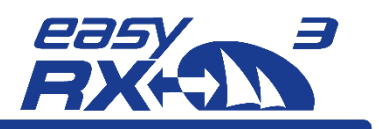

# <span id="page-3-1"></span>**4 Scope of Delivery - what is in the box?**

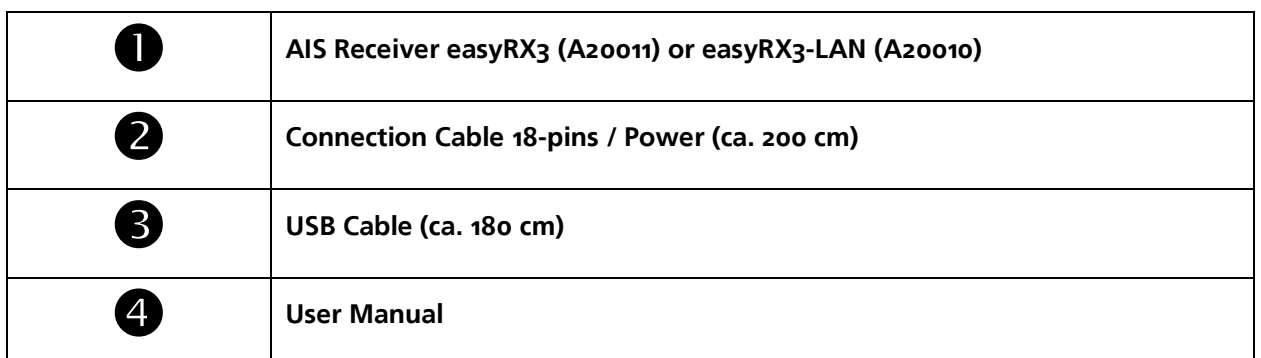

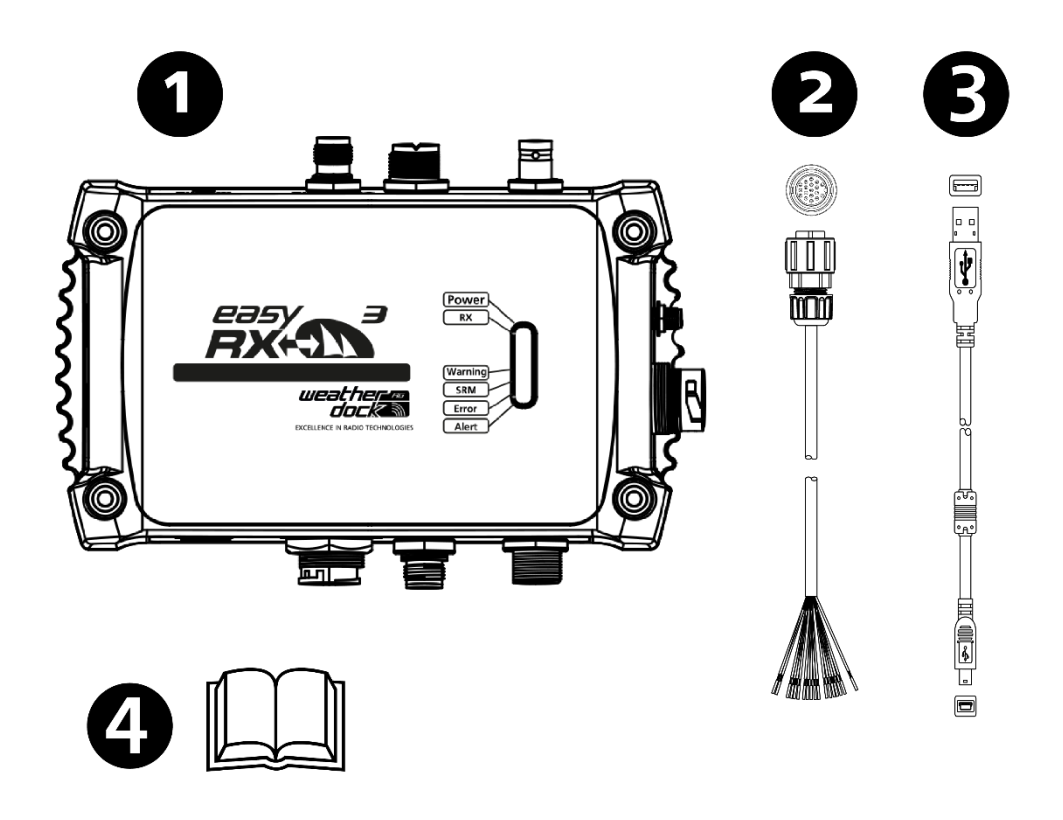

<span id="page-3-0"></span>Figure 1 - box content

*Weatherdock AG* Page 4 www.easyAIS.com

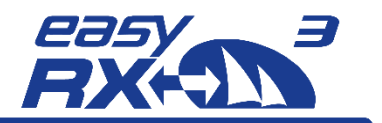

# <span id="page-4-1"></span>**5 Connectors**

### <span id="page-4-2"></span>**5.1 Standard**

- External GPS antenna (BNC)
- USB Port (Mini-B)
- NMEA2000 Output port (Micro C)
- Three equal NMEA0183 ports for IN/OUT
- LAN (RJ45) at A20010

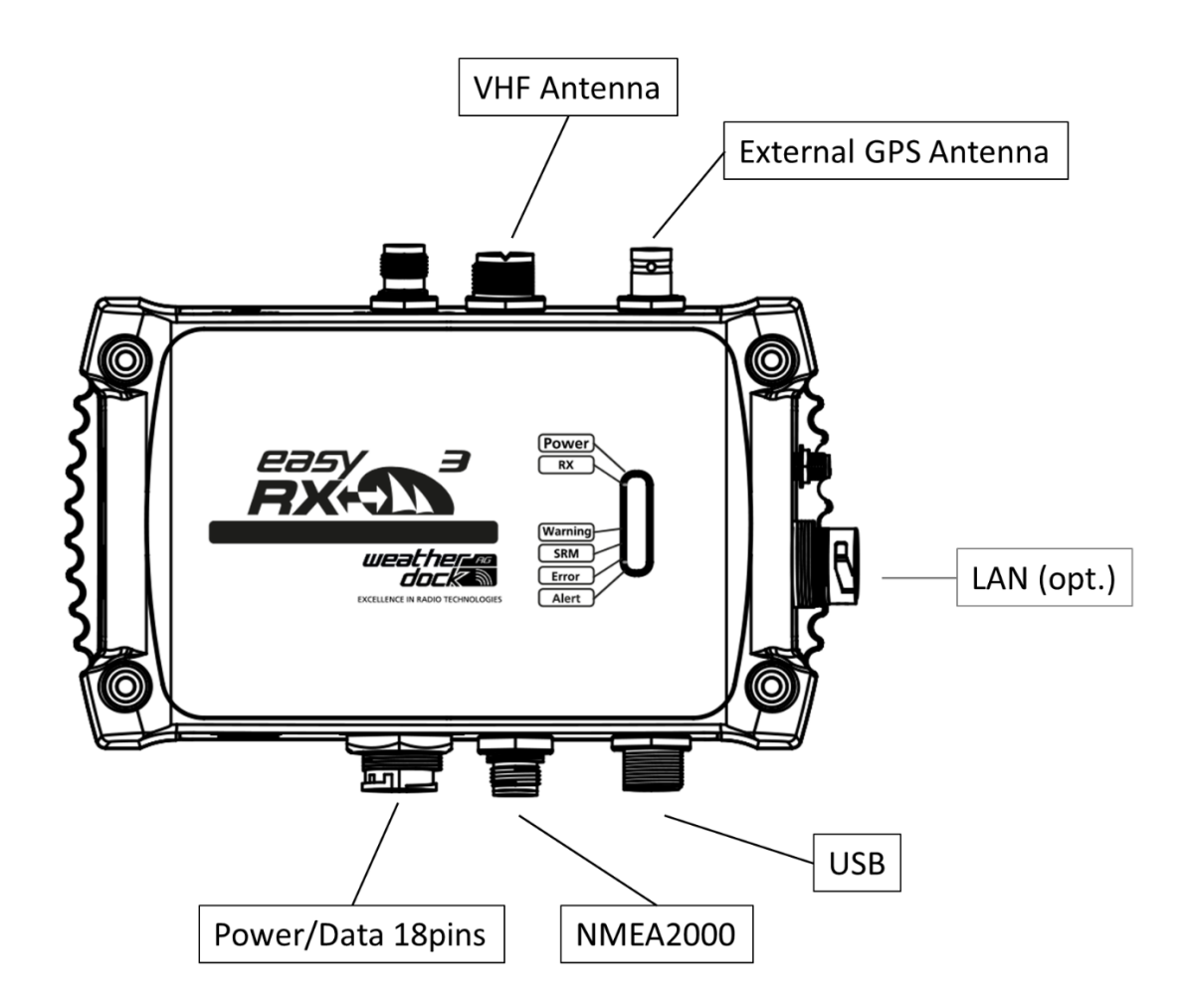

<span id="page-4-0"></span>Figure 2 - connectors

**Weatherdock AG** Page **5** www.easyAIS.com

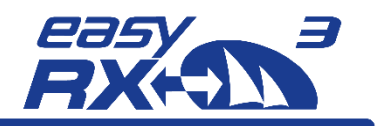

# <span id="page-5-1"></span>**6 Power Supply**

To connect the easyRX3 with a wall socket, you have to use the 18-pin cable harness and take the red and the black cable from this harness.

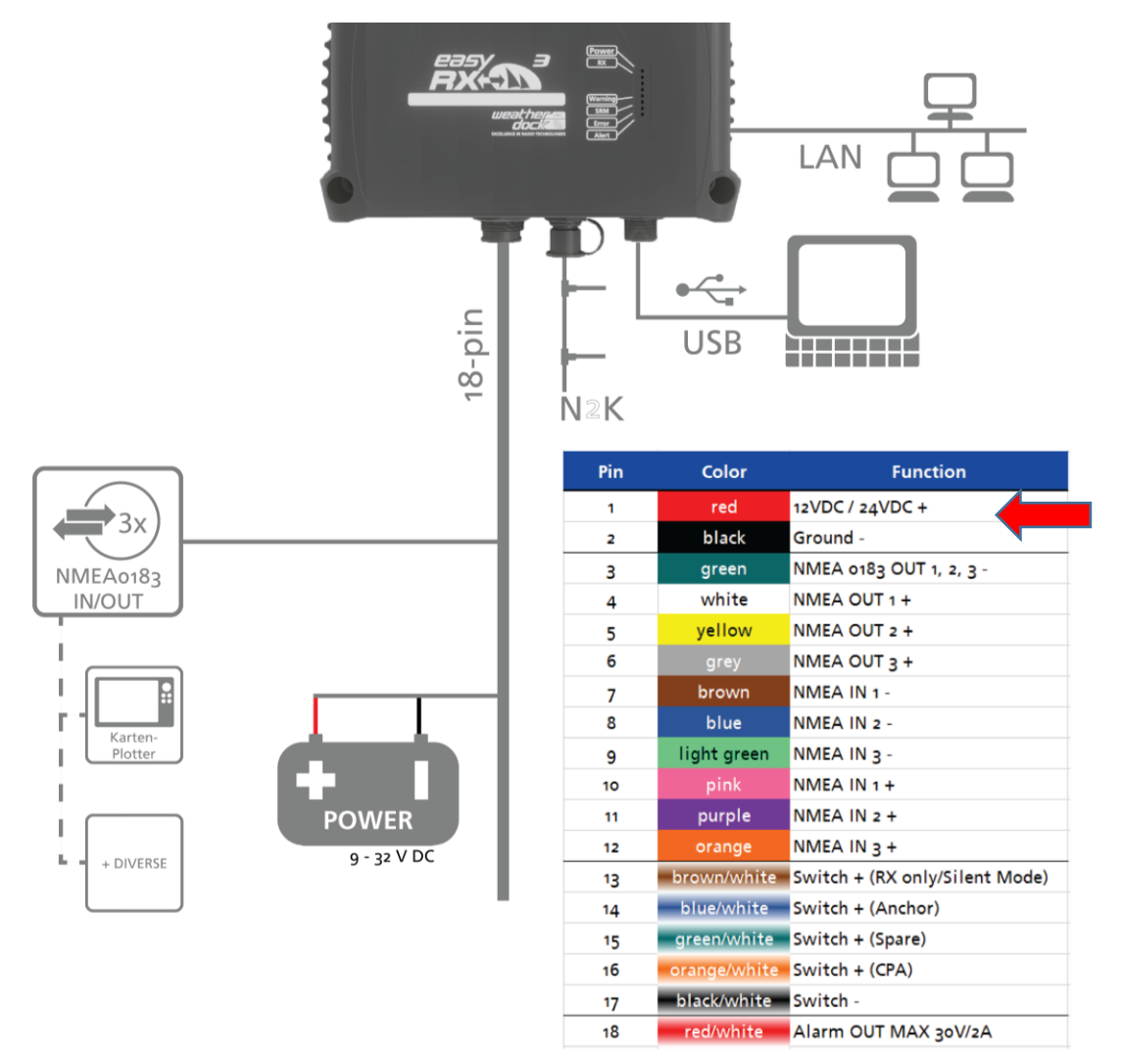

#### <span id="page-5-0"></span>Figure 3 - power supply / cable harness

You need to have a 12-24 V DC power adapter with 1 amp voltage. Just connect the corresponding parts "+" and "-" of the cable harness and the adapter.

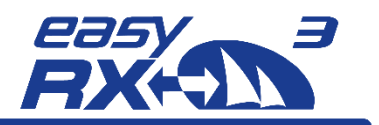

# <span id="page-6-2"></span>**7 Connections**

### **7.1 VHF Antenna for AIS data reception**

<span id="page-6-3"></span>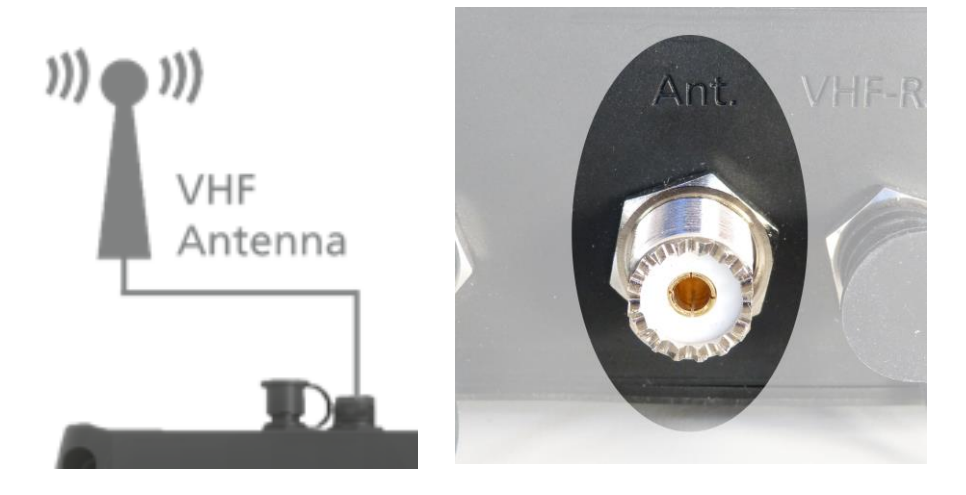

<span id="page-6-0"></span>Figure 4 - VHF antenna connector

The cable coming from VHF roof antenna has to be connected to the VHF antenna connector. The connector is signed with "Ant.".

## <span id="page-6-4"></span>**7.2 External GPS Antenna (optional)**

In case that is becomes necessary to have GNSS position data, it is possible to connect an external GPS antenna to the easyRX3.

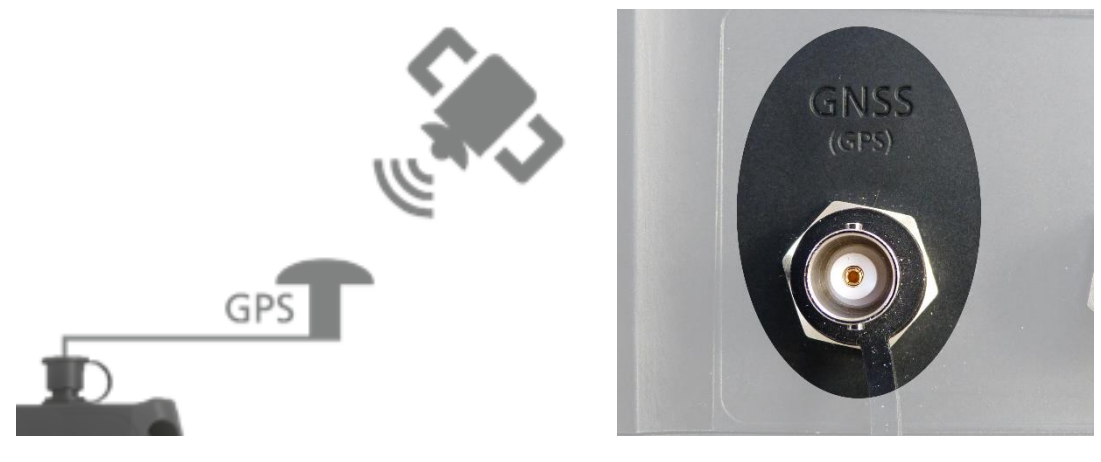

Figure 5 - GPS antenna connector

<span id="page-6-1"></span>The connector for an optional external GPS antenna is signed with "GNSS".

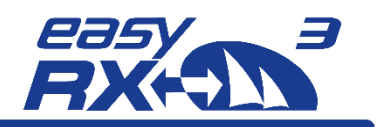

### <span id="page-7-2"></span>**7.3 LAN RJ45 to router**

To forward the received AIS data to a dedicated IP address, you have to configure the settings of the internal LAN module of the easyRX3.

By connecting the easyRX3 via LAN cable with the router, the easyRX3 will get a new IP address from the router. Please check the router menu for this new IP address.

Once you found out the new IP address of the easyRX3, please type in this IP into your browser command line

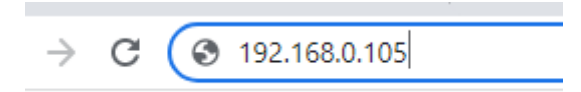

<span id="page-7-0"></span>Figure 6 - new IP address (sample) in browser command line

You will be asked to enter the login data of the easyRX3, which are admin/admin.

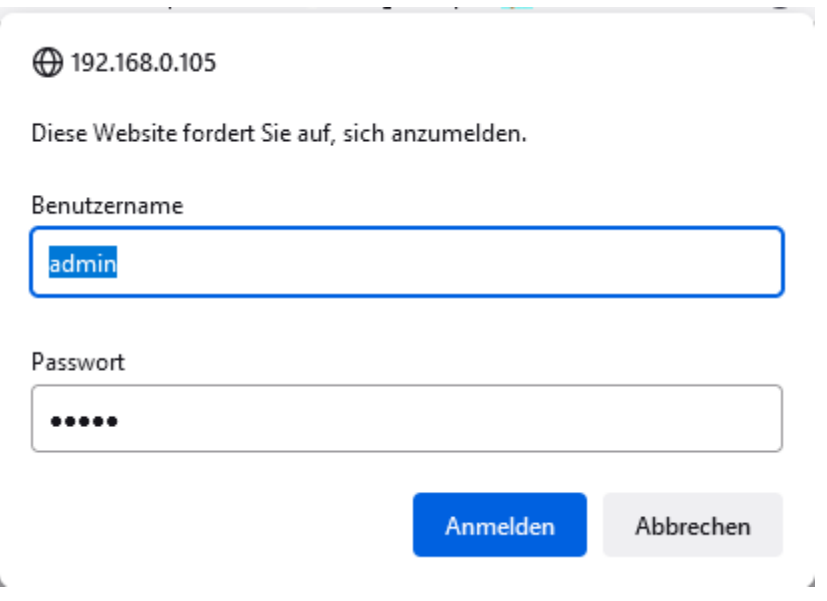

<span id="page-7-1"></span>Figure 7 - Login window of RX3

After apply this form, the next window appears.

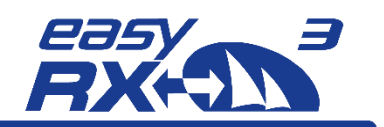

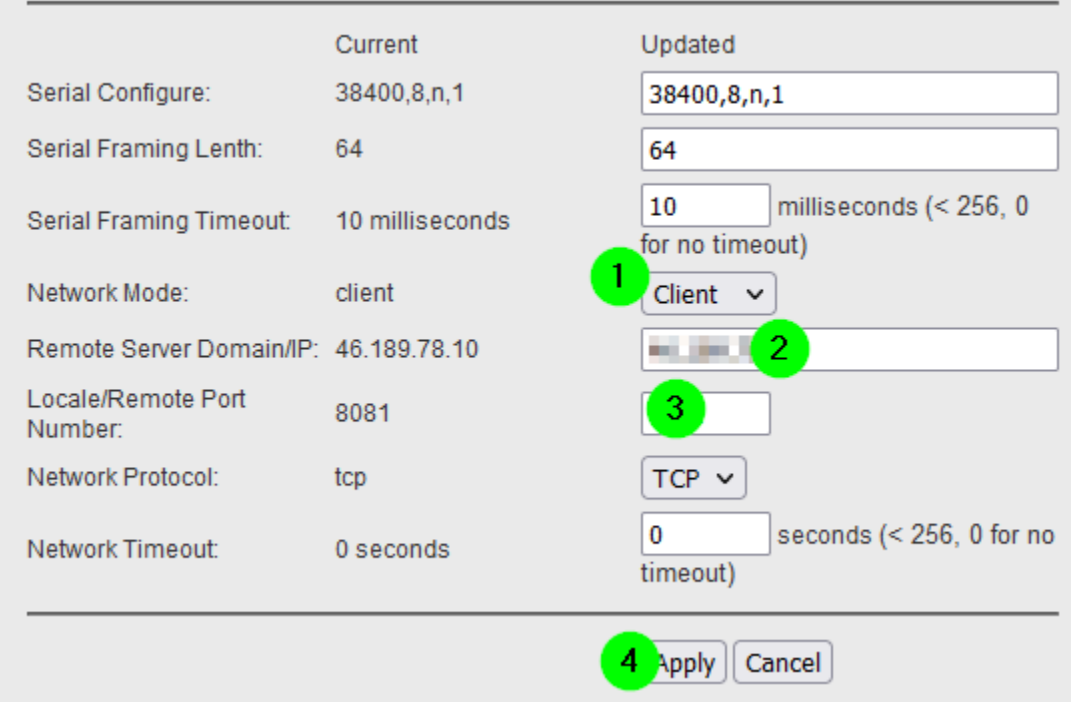

<span id="page-8-0"></span>Figure 8 - settings for dedicated IP adress connection

Please follow these steps:

- 1. Select 'client' if the dedicated target IP address is in another network. If the IP is within the same network, select 'Server'
- 2. Enter the dedicated IP address
- 3. Enter the port number of this IP address
- 4. Apply the new settings

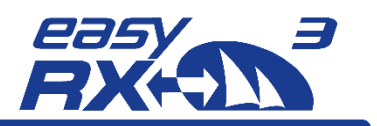

# <span id="page-9-0"></span>**8 Technical Data**

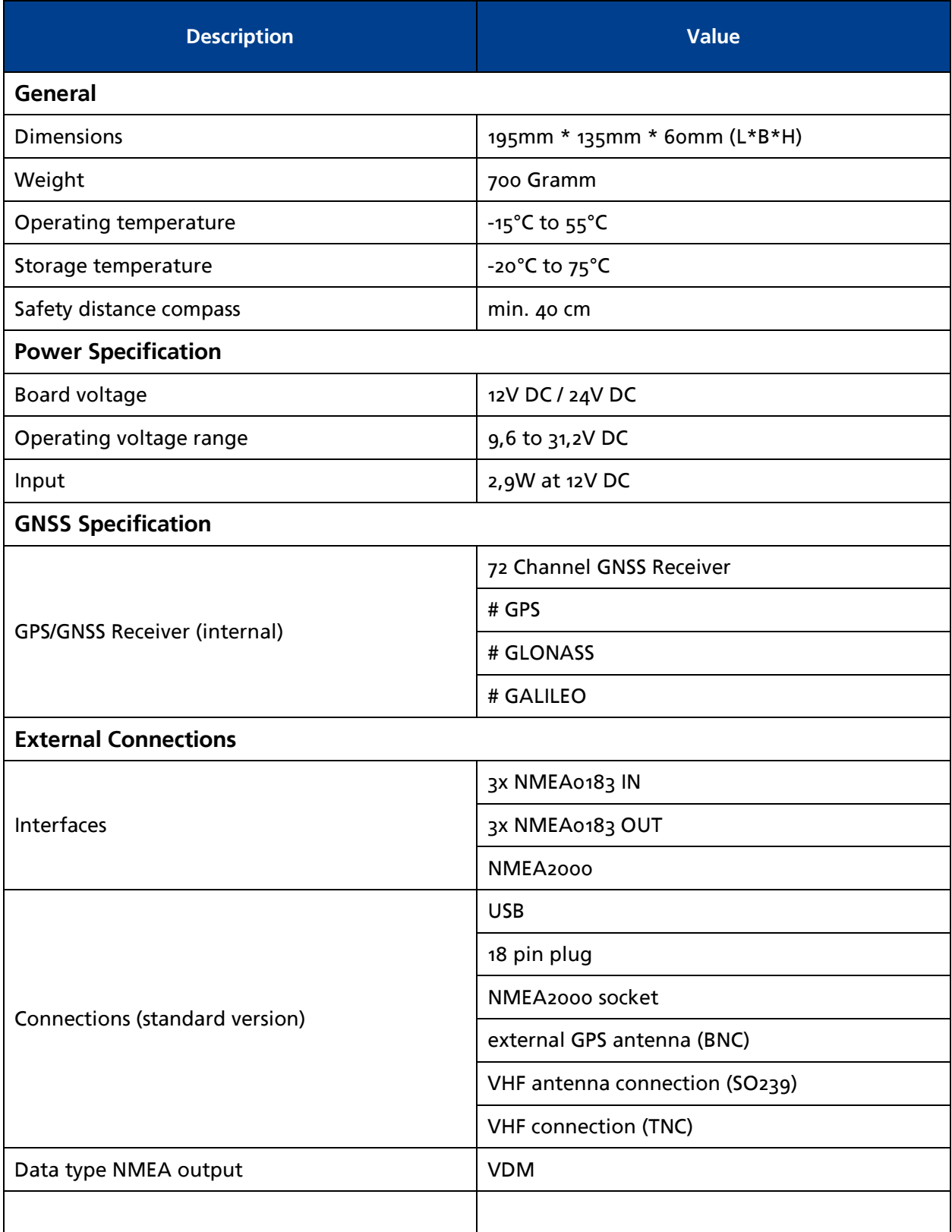

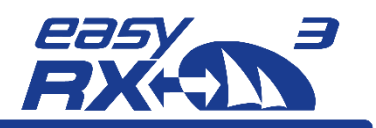

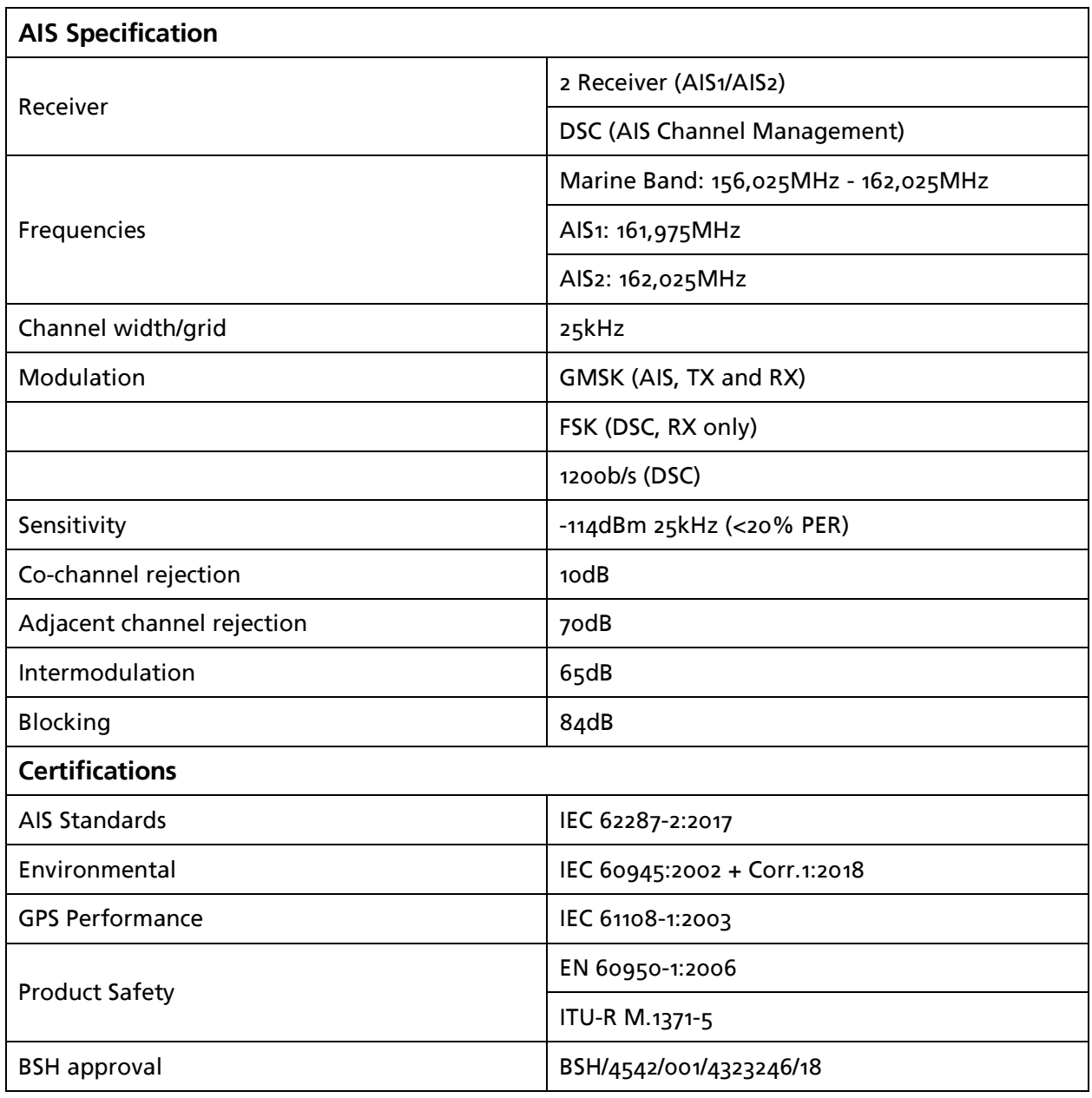

<span id="page-10-0"></span>Figure 9 - technical data

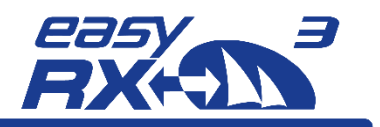

# <span id="page-11-0"></span>**9 Maintenance**

The easyRX3 product line does not contain parts that require maintenance. Avoid using chemical solvents to clean the easyRX3 as some solvents can damage the case material. Unauthorized opening of the device will invalidate the warranty.

# <span id="page-11-1"></span>**10 Contact and support information**

Although WEATHERDOCK strives for accuracy in all its publications; this material may contain errors or omissions, and is subject to change without prior notice.

Contact:

Contact your local dealer for WEATHERDOCK AIS support in most cases he can help quickly and straightforwardly.

If he cannot help you we are happy to provide help solving your problem:

**Weatherdock AG Emmericher Strasse 17 90411 Nürnberg Tel: +49 911-37 66 38 30** support@weatherdock.de www.easyAIS.de

Please do not send an apparently defective device to us without prior consultation. In most cases the problem can be solved via telephone or email.

# <span id="page-11-2"></span>**11 License agreement**

By using the easyRX3 you agree to be bound by the conditions of the following warranty. Please read this carefully.

Weatherdock AG grants you a limited license to use this device in normal operation. Titles, property rights as well as intellectual property rights contained in and of the software remaining Weatherdock AG.

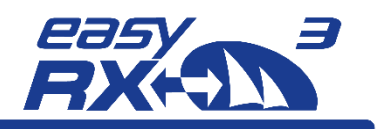

# <span id="page-12-0"></span>**12 Warranty**

Weatherdock AG grants a warranty of 2 years from the date of purchase for defects in material or workmanship of this product. Within this period Weatherdock will at its sole option repair or replace any components that fail in normal use. Such repairs or replacement will be made at no charge to the customer for parts or labor, provided that the customer shall be responsible for any transportation cost. This warranty does not cover failures due to abuse, misuse, accident or unauthorized alteration or repairs. The warranties and remedies contained herein are exclusive and instead of all other warranties express or implied or statutory, including any liability arising under any warranty of merchantability or fitness for a particular purpose, statutory or otherwise. In no event shall Weatherdock be liable for any incidental, special, indirect or consequential damages, whether resulting from the use, misuse or inability to use this product or from defects in the product. Weatherdock retains the exclusive right to repair or replace the unit or software or offer a full refund of the purchase price at its sole discretion. Such remedy shall be your sole and exclusive remedy for breach of warranty.

Products purchased in online-auctions do not entitle you to deductions or to the use of Weatherdock's special offers. Furthermore we do not accept purchase confirmations from online auctions as evidence for warranty claims. An original receipt is compulsory for satisfaction of warranty claims. Weatherdock does not replace missing device or accessory parts in products which were purchased in online auctions. In a warranty case please contact your Weatherdock dealer. He will agree on the next steps with you. In the case of dispatch pack up the device properly and send it sufficiently stamped to the address stated by your dealer. For warranty repair always enclose a copy of your original sales receipt for evidence of ownership. The Weatherdock AG easyRX3 does not contain parts which have to be repaired. If you have a problem with your device, please contact your easyRX3 dealer. Any attempt to open, alter or modify the device will invalidate warranty and may damage the device irreparably.

# <span id="page-12-1"></span>**13 Notices**

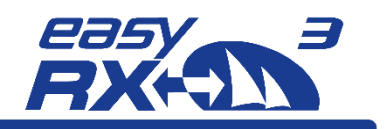

**Emmericher Strasse 17 90411 Nürnberg – Germany +49 (0)911 – 37663830 info@weatherdock.de support@weatherdock.de www.easyAIS.com**

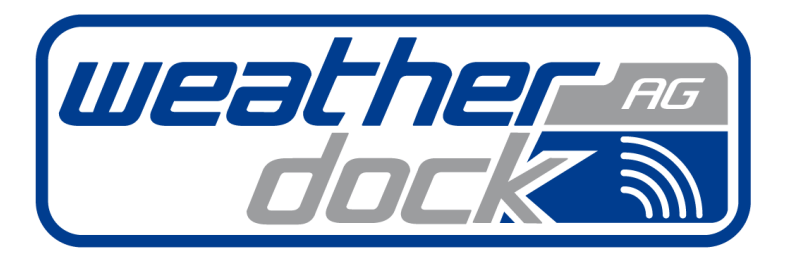

**EXCELLENCE IN RADIO TECHNOLOGIES** Safety . Navigation . Tracking

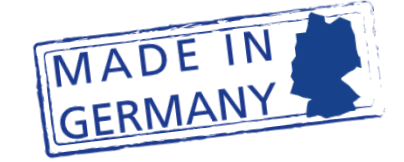

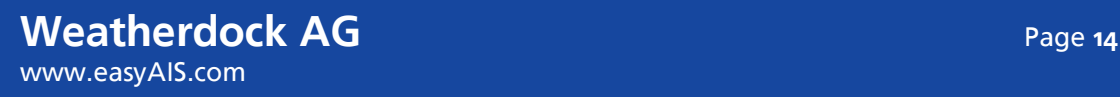